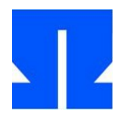

## **21. Thread-Funktion ohmthread\_join()**

Auf der Webseite finden Sie das Aufgaben-Archiv sp-ss2013-ue12.tgz.

Beim Nachbilden der Standardfunktionen aus der pthread-Bibliothek fehlt uns noch die Funktion ohmthread\_join(), die Sie nun analog zu pthread\_join() implementieren. Letztere Funktion hat folgende Signatur:

int pthread join(pthread t thread, void \*\*value ptr);

Sie nimmt also als erstes Argument eine Thread-Variable und als zweites einen Zeiger auf einen void-Zeiger. Dabei funktioniert das Ganze wie folgt: Wenn es eine Variable void \*ret gibt und sich der Thread, auf den Sie warten wollen, mit ohmthread\_exit (ret) beendet hat, dann soll dieser Rückgabewert über das zweite Argument von ohmthread\_join() erreichbar sein. Dazu rufen Sie die Funktion wie folgt auf, wenn es sich z. B. um einen Integer-Wert handelt:

```
void *ret;
ohmthread join (thr1, &ret);
printf ("Rueckgabewert: %d\n", *(int *)ret);
```
Die Datei 21/pthr-join.c im Aufgabenarchiv enthält Beispielcode, der die pthread-Bibliothek verwendet und die Rückgabewerte von zwei Threads auswertet (testen Sie das Programm, gcc braucht die Option -lpthread) – dasselbe soll nachher auch mit ohmthread\_join() funktionieren. (Bei der Ausgabe muss man ret erst in einen (int \*) casten und dann mit \* auf den Wert zugreifen.)

Ein Thread, der ohmthread\_join() aufruft, wartet auf ein Ereignis – er darf also vom Scheduler nicht mehr aufgerufen werden, und außerdem muss der Prozess direkt nach dem (genauer: beim) Aufruf der Funktion zu einem anderen Thread wechseln. Dafür benötigen wir einen neuen Thread-Zustand

#define THREAD WAIT 3

Der Scheduler soll dann bei der Auswahl des nächsten Threads solche im Wartezustand überspringen (genau wie er das bisher für Threads im Zustand THREAD\_EXIT macht).

Um unmittelbar (ohne auf den Alarm zu warten) in den Scheduler zu springen, können Sie von Hand ein SIGALRM-Signal an den Prozess schicken; dazu verwenden Sie den Aufruf

raise (SIGALRM);

Im Thread-Control-Block des wartenden Threads müssen Sie außerdem eintragen, auf welchen anderen Thread dieser wartet. Dazu ergänzen Sie in struct tcb ein Element pthread\_t waitfor.

Das Ganze kann nur funktionieren, wenn die Funktion pthread\_exit() die Threadliste nach Threads durchsucht, welche auf den gerade zu beendenden Thread warten – als letzte Aktivität muss pthread\_exit() also in allen auf tid wartenden Threads den Status von THREAD\_WAIT auf THREAD\_ACTIVE zurücksetzen, damit diese wieder vom Scheduler berücksichtigt werden.

Wird ein derart reaktivierter Thread fortgesetzt, steckt er ja noch mitten in der Abarbeitung der Funktion ohmthread\_join() (die ihn vorher schlafen gelegt hatte) – das ist die Gelegenheit, um aus dem TCB des beendeten Threads dessen Rückgabewert auszulesen und dann den Thread aus der Threadliste zu streichen. (Anderenfalls würde er im "Zombie"-Zustand THREAD EXIT in der Liste verbleiben.)

Eine weitere Änderung ist nötig: Die Funktion initialize\_threading(), die beim Erzeugen des ersten Threads aufgerufen wird, muss am Ende raise (SIGALRM) ausführen, damit direkt in den Scheduler gesprungen wird – anderenfalls kann es passieren, dass das Hauptprogramm thread\_ join() aufruft, bevor das Threading überhaupt aktiviert wurde.

Die Funktion ohmthread\_join() muss auch den Fall berücksichtigen, dass der Thread, auf den sie warten soll, bereits beendet (im Zustand THREAD EXIT) ist – in dem Fall kann direkt der Rückgabewert ausgelesen werden, und der aufrufende Thread arbeitet ohne Verzögerung (und ohne Sprung in den Scheduler) weiter.

Falls Sie Ihr Programm 21-threads-08.c nennen, können Sie das Makefile aus dem Aufgabenarchiv (im Ordner 21/) zum Kompilieren nutzen; Sie benötigen dazu außerdem die Assembler-Datei call\_ohmthread\_exit.s aus der letzten Übung, die ebenfalls in diesem Ordner liegt.

Passen Sie main() so an, dass mindestens zwei Threads erzeugt werden, die verschiedene Werte mit return zurückgeben; warten Sie dann in main() mit ohmthread\_join() auf diese und geben Sie die jeweiligen Rückgabewerte aus.

## **22. ohmthread-Bibliothek**

Im letzten allgemeinen Schritt (bevor es unterschiedliche Aufgaben für Teilgruppen gibt) machen wir aus den ohmthread-Funktionen eine Bibliothek – damit können Sie dann später #include "ohmthread.h" in ein Programm schreiben und es mit gcc program.c ohmthread.o call ohmthread exit.o (ähnlich zu gcc program.c -lpthread) übersetzen.<sup>[1](#page-1-0)</sup>

Kopieren Sie Ihre Variablendeklarationen, Konstanten und Thread-Funktionen in eine neue Datei ohmthread.c und erstellen Sie zusätzlich eine Header-Datei ohmthread.h, welche die Signaturen der "öffentlichen" Thread-Funktionen und die öffentlichen Konstanten enthält; im Aufgabenarchiv finden Sie im Ordner 22/ ein Beispiel für die Datei ohmthread.h (aus der Musterlösung), die Sie evtl. an Ihren Code anpassen müssen.

Die Datei ohmthread.c soll auch am Anfang ohmthread.h inkludieren, so dass Sie die Definitionen nicht zweimal schreiben müssen. Für im aktuellen Ordner liegende Header-Dateien geht das mit #include "..." (und nicht #include <...>). Übersetzen Sie dann probeweise die C-Datei mit

gcc -c ohmtread.c

(Das erzeugt eine neue Datei ohmthread.o.)

Entfernen Sie noch den Strg-C-Handler und dessen Initialisierung aus der Thread-Bibliothek; dieser war nur für Testzwecke gedacht.

Kopieren Sie den Rest (die Funktion main() sowie die Thread-Funktionen, aber auch alle #include-Befehle aus ohmthread.c) in die neue Programmdatei 22-threads-09.c. Sie können dann das Makefile

```
22-threads-09: 22-threads-09.c ohmthread.o call_ohmthread_exit.o
     gcc 22-threads-09.c ohmthread.o call_ohmthread_exit.o -o $@
%.o: %.s
     gcc -c $<
%.o: %.c
     qcc -c s
```
(das auch im Unterordner 22/ liegt) verwenden, um die Gesamtanwendung zu bauen; sie sollte sich genauso verhalten wie Ihr Programm aus Aufgabe 21.

Die Datei ohmthr-join.c enthält eine auf ohmthread-Funktionen "portierte" Version des Testprogramms aus pthr-join.c – stellen Sie sicher, dass dieses korrekt (also wie die pthread-Version) arbeitet. Sie sollten es mit

gcc ohmthr-join.c ohmthread.o call\_ohmthread\_exit.o

kompilieren können.

Damit ist das erste Zwischenziel erreicht: Thread-Programme, die nur pthread\_create(), pthread\_exit() und pthread\_join() verwenden, können Sie mit geringem Aufwand auf unsere ohmthread-Bibliothek portieren. Die Signaturen der \* exit()- und \* join()-Funktionen sind gleich, bei ohmthread\_create() fehlt im Vergleich zu pthread\_create() nur deren zweites Argument (die Optionen für das Erzeugen eines Threads).

Nächste Woche geht es mit verschiedenen Projektaufgaben (u. a. Scheduler, Synchronisierung) weiter.

<span id="page-1-0"></span><sup>1</sup> Eine echte Bibliothek (die Sie beim gcc-Aufruf mit -lohmthread linken könnten) entsteht auf diese Weise nicht, es geht hier nur um das Prinzip der Trennung von Bibliotheks- und Programmcode.